## **LAMPIRAN - LAMPIRAN**

#### Lampiran 1 Surat Keterangan Bebas Plagiasi

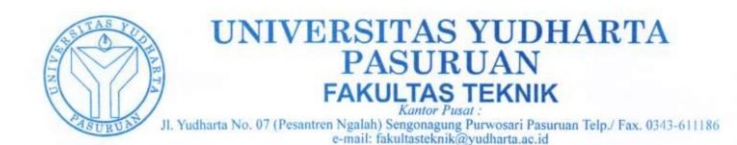

SURAT KETERANGAN BEBAS PLAGIASI Nomor: 0388/S9/FT.UYP/II/08/2021

Yang bertanda tangan dibawah ini: Nama : Misbach Munir, ST., MT  $NIP.Y$  $: 0690201015$ : Dekan Fakultas Teknik Jabatan

Dengan ini menerangkan bahwa skripsi atas nama mahasiswa: Nama : Linda Nur Akvunin **NIM**  $: 201769040051$ Prodi : Teknik Informatika **Indul Skripsi** · MEDIA PEMBELAJARAN BIOLOGI DENGAN TEKNOLOGI MARKERLESS AUGMENTED REALITY TENTANG JENIS DAUN BUAH DAN SAYURAN DI SDN **KEBOTOHAN** Hasil Plagiasi : 16%

Demikian surat keterangan ini kami buat untuk digunakan sebagaimana mestinya.

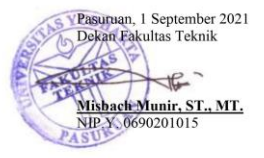

## Lampiran 2 Bukti Kartu Seminar

e.

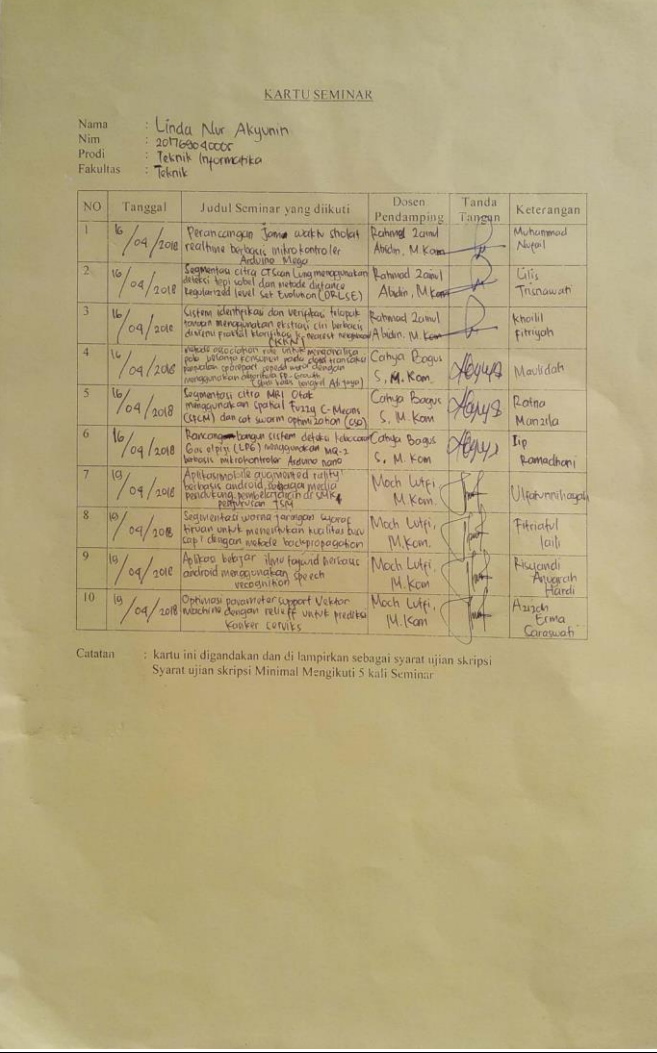

#### KARTU SEMINAR

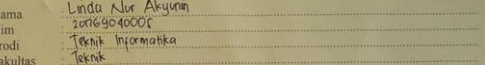

 $\frac{1}{2}$  $\frac{1}{P}$ 

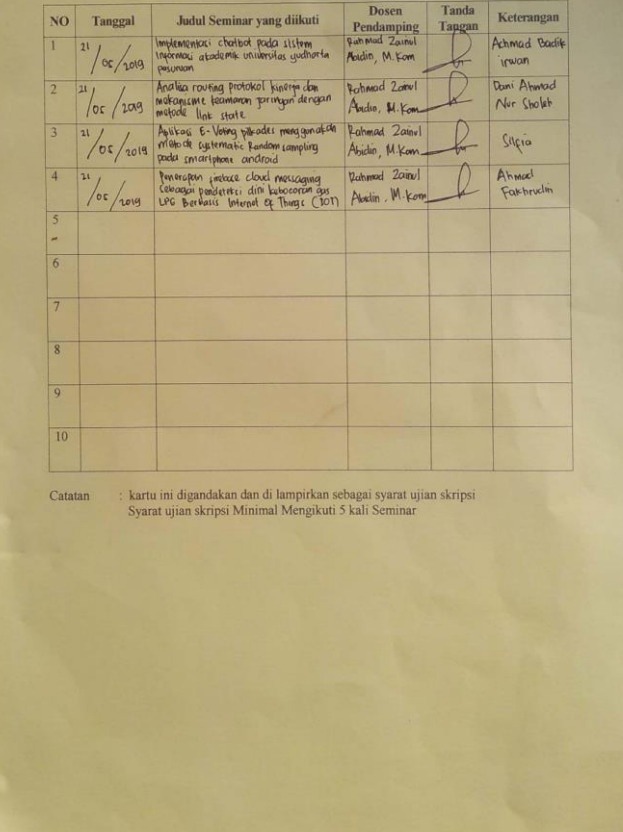

Lampiran 3 Lembar Bimbingan

### **LEMBAR BIMBINGAN SKRIPSI**

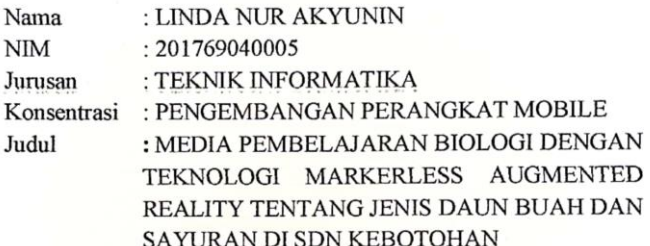

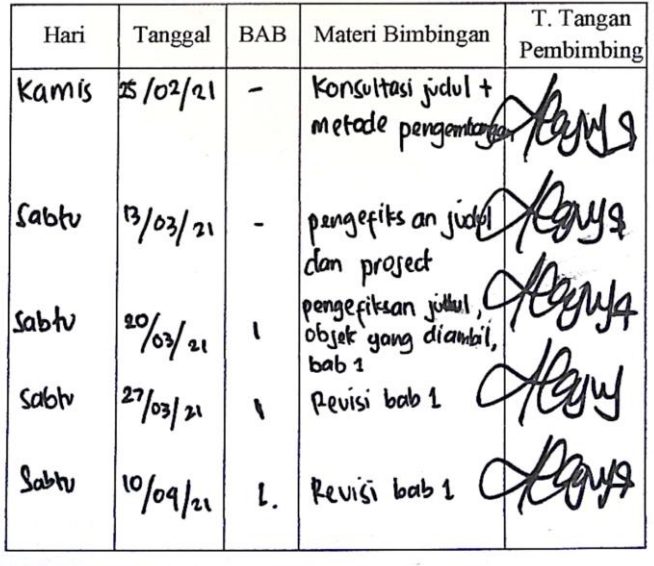

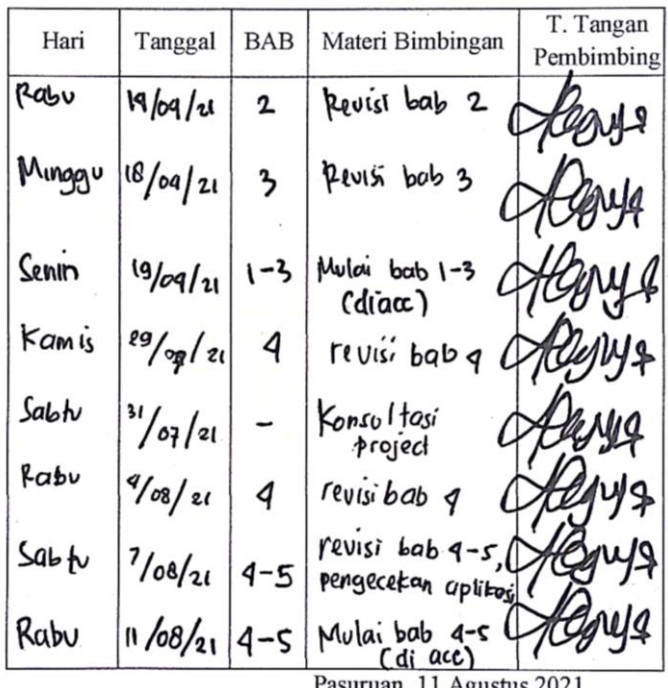

Pasuruan, 11 Agustus 2021 Pembimbing,

tlef WQ

Cahya Bagus S., M.Kom. NIP. Y 0691113127

Lampiran 4 Kode Program

Layout Mainmenu

```
using System.Collections;
using System.Collections.Generic;
using UnityEngine;
using UnityEngine.SceneManagement;
using UnityEngine.UI;
public class Mainmenu : MonoBehaviour
{
     public GameObject UIPanelMainMenu;
     public GameObject UIPanelPetunjuk;
     public void Panelmainmenu()
     {
        UIPanelMainMenu.SetActive(true);
         UIPanelPetunjuk.SetActive(false);
     }
     public void PanelPetunjuk()
     {
         UIPanelMainMenu.SetActive(false);
         UIPanelPetunjuk.SetActive(true);
     }
     public void MainGame()
     {
         SceneManager.LoadScene("ARDaun");
 }
     public void pindahScene()
     {
         SceneManager.LoadScene("Mainmenu");
 }
public void Keluar()
     {
         Application.Quit();
     }
}
```
Layout CameraFocusController

```
using UnityEngine;
using System.Collections;
using Vuforia;
public class CameraFocusController : MonoBehaviour {
     private bool mVuforiaStarted = false;
     void Start () 
     {
         VuforiaARController vuforia = 
VuforiaARController.Instance;
         if (vuforia != null)
vuforia.RegisterVuforiaStartedCallback(StartAfterVuf
oria);
     }
     private void StartAfterVuforia()
     {
         mVuforiaStarted = true;
         SetAutofocus();
     }
     void OnApplicationPause(bool pause)
     {
         if (!pause)
         {
             // App resumed
             if (mVuforiaStarted)
\{
```

```
{
                 // App resumed and vuforia already 
started
                 // but lets start it again...
                 SetAutofocus(); // This is done 
because some android devices lose the auto focus 
after resume
                 // this was a bug in vuforia 4 and 5. 
I haven't checked 6, but the code is harmless anyway
 }
         }
     }
    private void SetAutofocus()
     {
         if
(CameraDevice.Instance.SetFocusMode(CameraDevice.Focu
sMode.FOCUS MODE CONTINUOUSAUTO))
\overline{\mathcal{L}} Debug.Log("Autofocus set");
 }
         else
 {
             // never actually seen a device that 
doesn't support this, but just in case
             Debug.Log("this device doesn't support 
auto focus");
 }
     }
}
```
## Lampiran 5 Surat Pengantar Penelitian

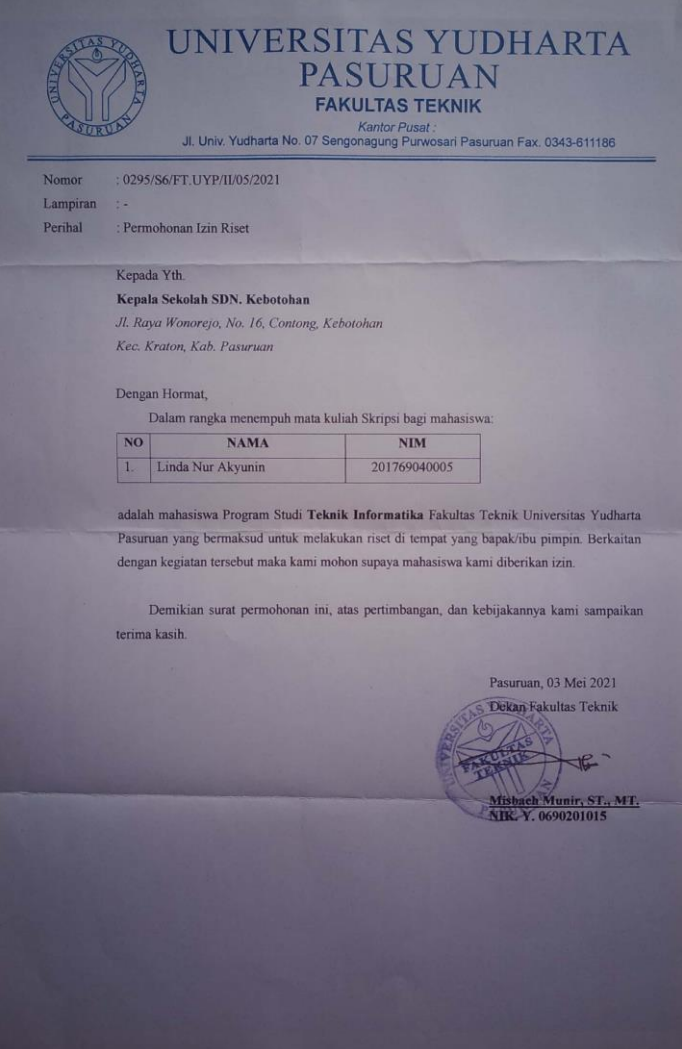

## Lampiran 6 Surat Izin Penelitian

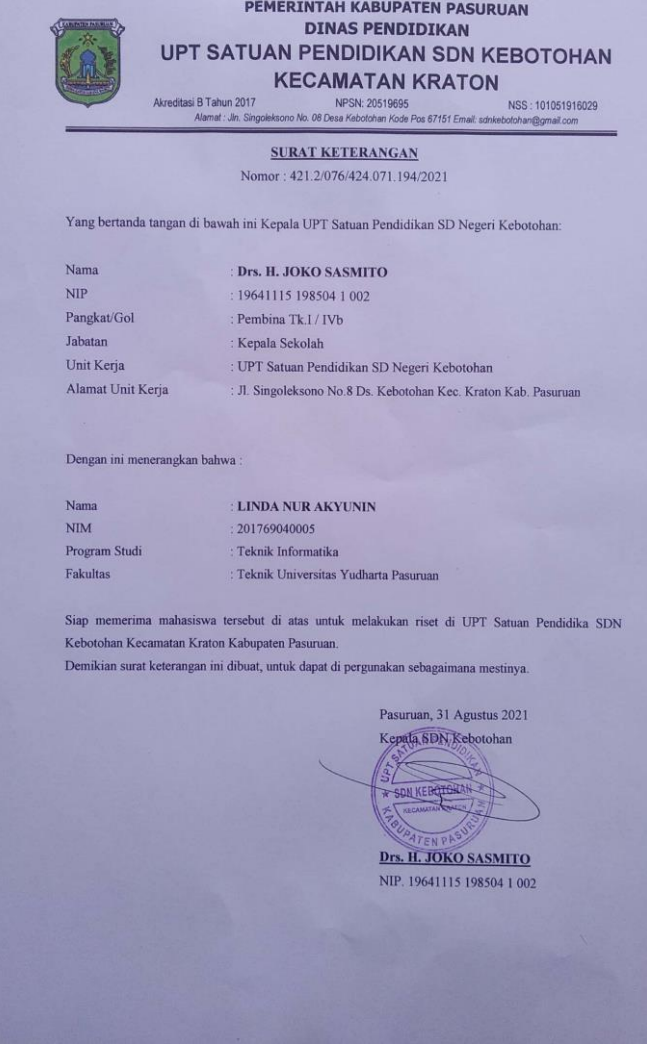

Lampiran 7 Dokumentasi

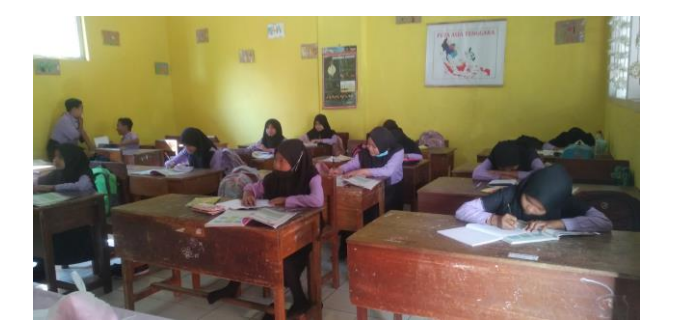

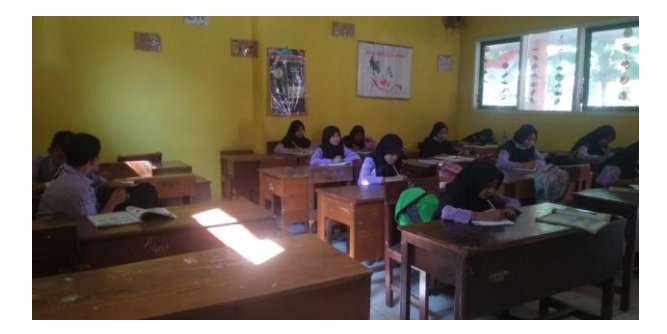

Lampiran 8 Curriculum Vitae

# **CURRICULUM VITAE**

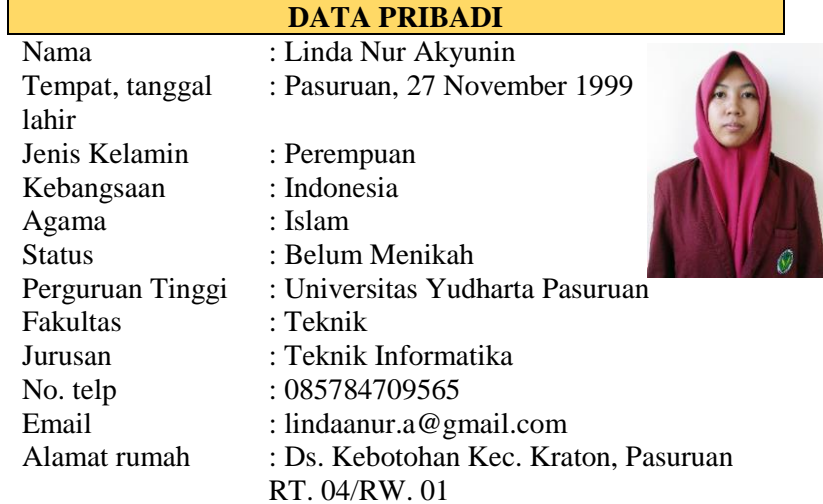

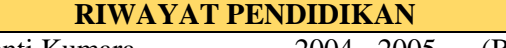

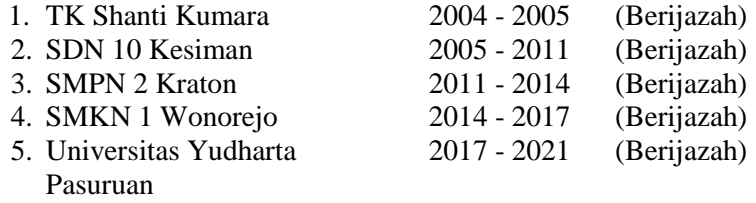

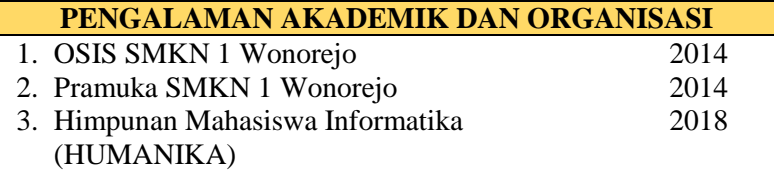

### **KEMAMPUAN**

- 1. Editing (Adobe Premiere, Corel Draw)
- 2. Microsoft Office (Word, Excel, Power Point)